## HOW TO PRINT A PREVIEW LIST FROM THE MLS

## How do I print a Pre-Tour sheet of the current Tour of Homes listings from the MLS?

1. From the Menu in Flexmls, select the **Tour/Open Houses/Broker Tour** option.

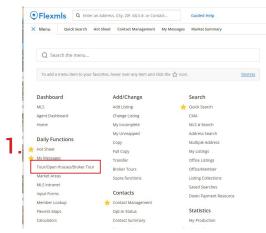

- 2. On the next screen, select the **Tour of Homes** option.
- 3. Enter the desired Date Range.
- 4. Select Filter by Quick Searches.
- 5. Click Next.

- On the following screen, select the Active and Desired City options.
- Click Next.
- 8. The last page will be the results of your query.

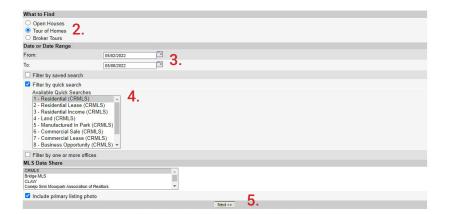

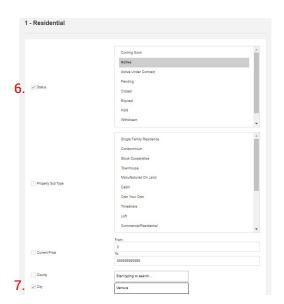

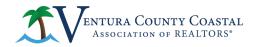

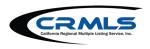